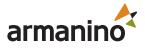

# **Keyboard Shortcuts** for Microsoft Dynamics 365 Business Central (D365 BC)

### **Business Central – Productivity tips**

Take your D365 BC productivity to the next level with keyboard shortcuts. This cheat sheet of hot keys will help you complete tasks quicker and navigate to different areas and elements on a page with ease. Print it, post it and maximize your efficiency.

| General fu                                                   | nctions Keybo                | ard shortcuts                                                       |                                                              |                              |                                                                    |                                                    |  |
|--------------------------------------------------------------|------------------------------|---------------------------------------------------------------------|--------------------------------------------------------------|------------------------------|--------------------------------------------------------------------|----------------------------------------------------|--|
| <b>Ctrl+F1</b><br>Business<br>Central Help                   | Alt+Q ( )<br>Open<br>Tell Me | Alt+N (+)<br>Create a<br>new record                                 | Alt+Shift+N<br>Close a newly created<br>and create a new one | record Inspect p<br>and data |                                                                    | <b>Alt+F2 ( ( i )</b><br>Toggle<br>FactBox area    |  |
| Alt+T<br>My<br>Settings                                      | <b>F5</b><br>Refresh<br>Data | Shift+F12 (≡)<br>Role<br>Explorer                                   | Alt+Shift+W ( ()<br>Pop-out a page to<br>a separate window   |                              | w note for<br>ted record                                           | Ctrl+F12 ( / )<br>Switch between<br>slim/wide page |  |
| Data in List                                                 | S Keyboard sho               | rtcuts                                                              |                                                              |                              |                                                                    |                                                    |  |
| Alt+F7<br>Sort column in ascending/<br>descending order      |                              | Alt+F3<br>Filter on selected<br>cell value                          | F3 ( )<br>Toggle<br>search                                   | the                          | <b>Ctrl+Enter</b><br>Change focus from<br>filter pane back to list |                                                    |  |
| Shift+F3 (了)<br>Toggle filter pane;<br>focus on data filters |                              | <b>Ctrl+Shift+F3</b><br>Toggle filter pane;<br>focus on totals filt |                                                              | er on                        | n Rese                                                             |                                                    |  |

# Tips and Tricks

| Search                          | Filtering                     | Saving filters                              |
|---------------------------------|-------------------------------|---------------------------------------------|
| Search looks at visible columns | Filtering looks at all fields | Filters can be permanently saved as a view  |
| and it is not case-sensitive.   | and it is case-sensitive.     | and can include expressions such as ranges. |

### Filtering can be adjusted by using powerful filter characters. Some of them are:

| <b>Case-insensitive (@)</b><br>@man looks for text that matches<br>man and is not case-sensitive     | An exact character match ( ' )<br>'man' looks for an exact<br>character match                                           | Not equal to ( <> )<br><>0 looks for all<br>numbers except 0       | Either/or (   )<br>1200 1300 looks for<br>numbers with 1200 or 1300 |  |  |
|----------------------------------------------------------------------------------------------------|----------------------------------------------------------------------------------------------------|--------------------------------------------------------------------|---------------------------------------------------------------------|--|--|
| <b>One unknown character ( ? )</b><br><b>Hans?n</b> looks for text such as<br>Hansen or Hanson       | Indefinite unknown characters (*)<br>*Co* looks for text that contains<br>"Co" and is case-sensitive                    | that contains <b>2224</b> looks for the dates from the 22nd to the |                                                                     |  |  |
| Filter tokens<br>%mycustomers looks for<br>customers in the My Customers<br>page on your Role Center | Calculated data tokens:<br>You can use expressions to add/<br>subtract days/weeks/month/years.<br>-1Y means a year ago. |                                                                    |                                                                     |  |  |

8100 through 8490.

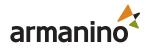

| Entering Data Keyboard shortcuts                                       |                                                    |                                                                                  |  |  |  |  |
|------------------------------------------------------------------------|----------------------------------------------------|----------------------------------------------------------------------------------|--|--|--|--|
| <b>F8</b>                                                              | Ctrl+Insert                                        | <b>F6</b>                                                                        |  |  |  |  |
| Copy from the cell above                                               | Insert a new line in documents                     | Move to the next FastTab or part                                                 |  |  |  |  |
| Enter/Shift+Enter                                                      | <b>Ctrl+Delete</b>                                 | <b>Shift+F6</b>                                                                  |  |  |  |  |
| Go to next/previous                                                    | Delete the line in documents,                      | Move to the previous FastTab or part                                             |  |  |  |  |
| Quick Entry field                                                      | journals, and worksheets                           | (sub-page)                                                                       |  |  |  |  |
| <b>Ctrl+Shift+Enter</b><br>Go to next Quick Entry field outside a list | <b>Ctrl+Shift+F12 ( ⊡ 1 )</b><br>Toggle Focus Mode | <b>Alt+F6</b><br>Toggle collapse/expand for the current<br>field group (FactBox) |  |  |  |  |

## **Tips and Tricks**

#### Autosaving

Data is automatically saved and the autosave indicator shows the state of the card.

#### Focus Mode (

For a better view of document lines, use focus mode. This will maximize the line items part on a document page.

#### **Calculator in numeric fields**

You can enter a formula instead of the sum quantity.. E.g. If you enter 19+19, the field is calculated to 38.

|                                                                                  | Address                                     | 153 Thomas Drive |                        |  |
|----------------------------------------------------------------------------------|---------------------------------------------|------------------|------------------------|--|
| Quick Entry                                                                      | Address 2                                   |                  | Move                   |  |
| Quick Entry allows you<br>to use the Enter key to<br>navigate through only those | Country/Region Code                         | US               | Hide                   |  |
| fields that you need.                                                            | City                                        | Chicago          | Show under "Show more" |  |
| Select personalize (ඹූ)<br>to change this.                                       | State · · · · · · · · · · · · · · · · · · · | IL               | Show when collapsed    |  |
| J. J. J. J. J. J. J. J. J. J. J. J. J. J                                         | ZIP Code                                    | 61236            | Include in Quick Entry |  |

| Columns can be resized;<br>Double-click to AutoFit |   |   | Description     | Туре      | Quantity on Hand | Substi<br>Exist | <<br>Assembly BOM | Base Unit of<br>Measure |
|----------------------------------------------------|---|---|-----------------|-----------|------------------|-----------------|-------------------|-------------------------|
|                                                    |   | ÷ | ATHENS Desk     | Inventory | 4                | No              | No                | PCS                     |
|                                                    |   |   | PARIS Guest Cha | Inventory | 0                | No              | No                | PCS                     |
|                                                    | _ |   | ATHENS Mobile   | Inventory | 5                | No              | No                | PCS                     |

There are various ways to enter dates, times, and duration:

#### "w" & "t"

"w" specifies the work date and "t" the today's date. Other examples are "tu" which stands for Tuesday and P1 for the first accounting period.

#### **Regional settings**

Note that how you enter dates and times depends on your Region settings. **1210** means 12th of October in Europe but 10th of December in the United States.

"Armanino" is the brand name under which Armanino LLP, Armanino CPA LLP, and Armanino Advisory LLC, independently owned entities, provide professional services in an alternative practice structure in accordance with law, regulations, and professional standards. Armanino LLP and Armanino CPA LLP are licensed independent CPA firms that provide attest services, and Armanino Advisory LLC and its subsidiary entities provide tax, advisory, and business consulting services. Armanino Advisory LLC and its subsidiary entities are not licensed CPA firms.